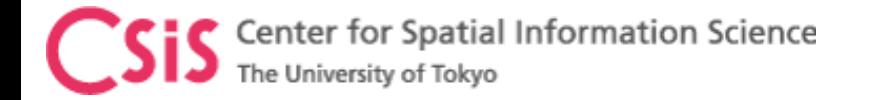

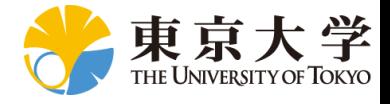

## U-Blox Receiver COM Port Setting

## Dinesh Manandhar

Center for Spatial Information Science

The University of Tokyo

Contact Information: [dinesh@iis.u-Tokyo.ac.jp](mailto:dinesh@iis.u-Tokyo.ac.jp)

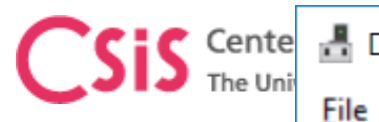

**A** Device Manager Help Action View

×  $\Box$ 

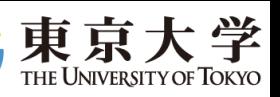

 $\mathbb{R} \times \mathbb{R}$ 

- Human Interface Devices
- Intel(R) Dynamic Platform and Thermal Framework
- Keyboards
- Memory technology devices
- Mice and other pointing devices
- **Monitors**
- Network adapters
- Ports (COM & LPT) ö  $\checkmark$ 
	- com0com serial port emulator (COM14)
	- com0com serial port emulator (COM15)
	- com0com serial port emulator CNCA1 (COM13)
	- com0com serial port emulator CNCB1 (COM11)
	- Standard Serial over Bluetooth link (COM4)
	- Standard Serial over Bluetooth link (COM5)
	- Standard Serial over Bluetooth link (COM7)
	- Standard Serial over Bluetooth link (COM8)
	- u-blox Virtual COM Port (COM20) 曼
- **Fig. Print queues**
- Processors
- **Security devices**
- $\vee$  I Sensors
	- **May u-blox GNSS Location Sensor**
- Software devices
- Sound, video and game controllers
- Storage controllers
- **System devices**

Run Device Manager

You will see SENSORS – u-blox GNSS Location Sensor If your receiver doesn't work with this setting, update this driver

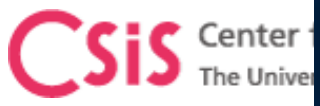

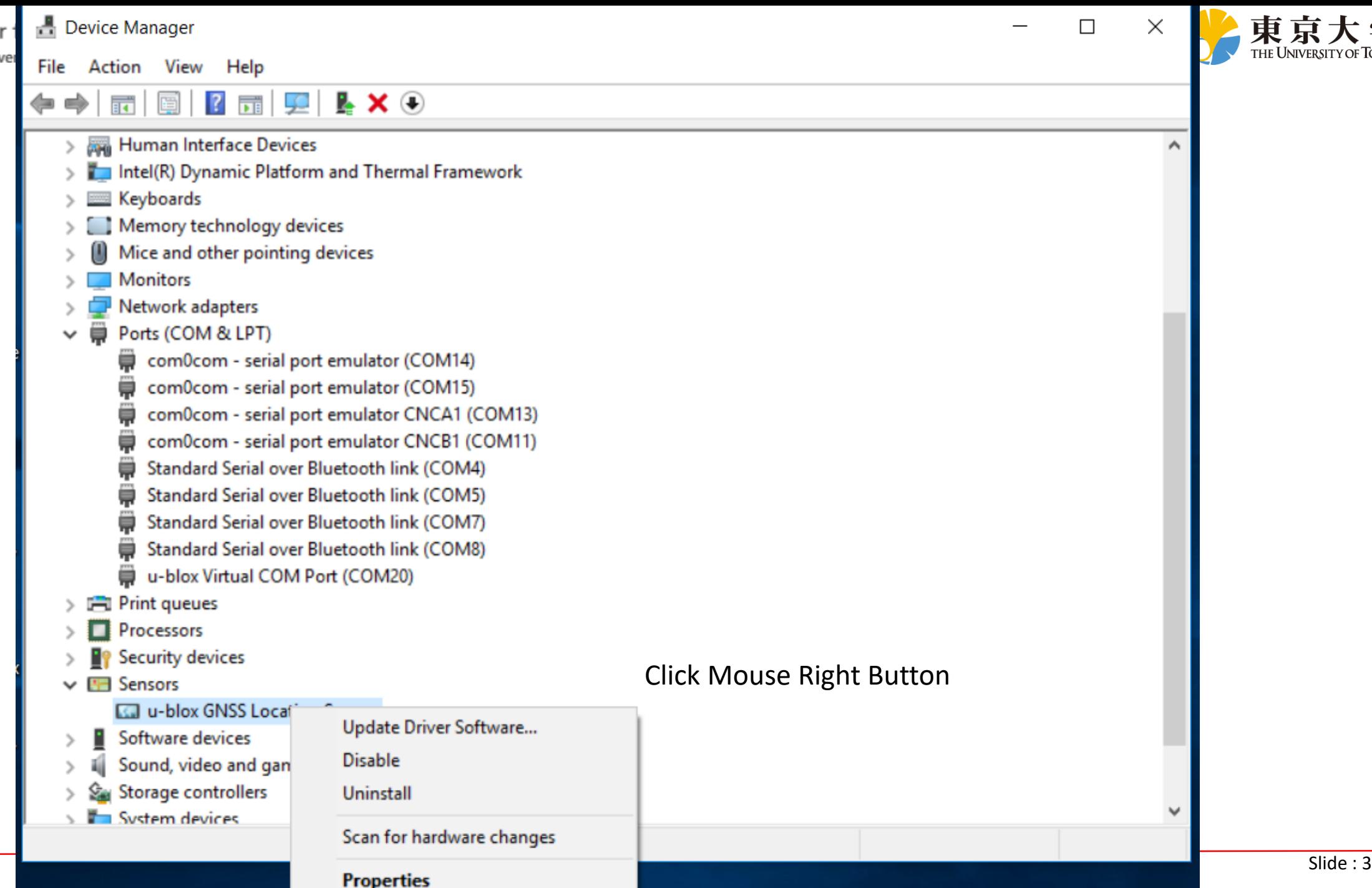

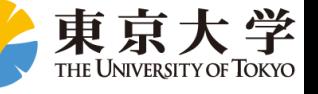

×

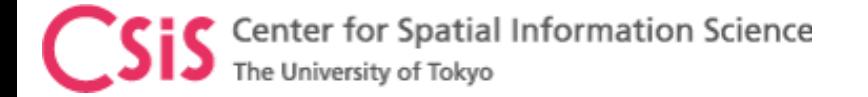

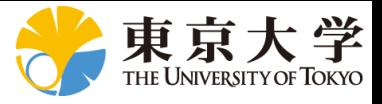

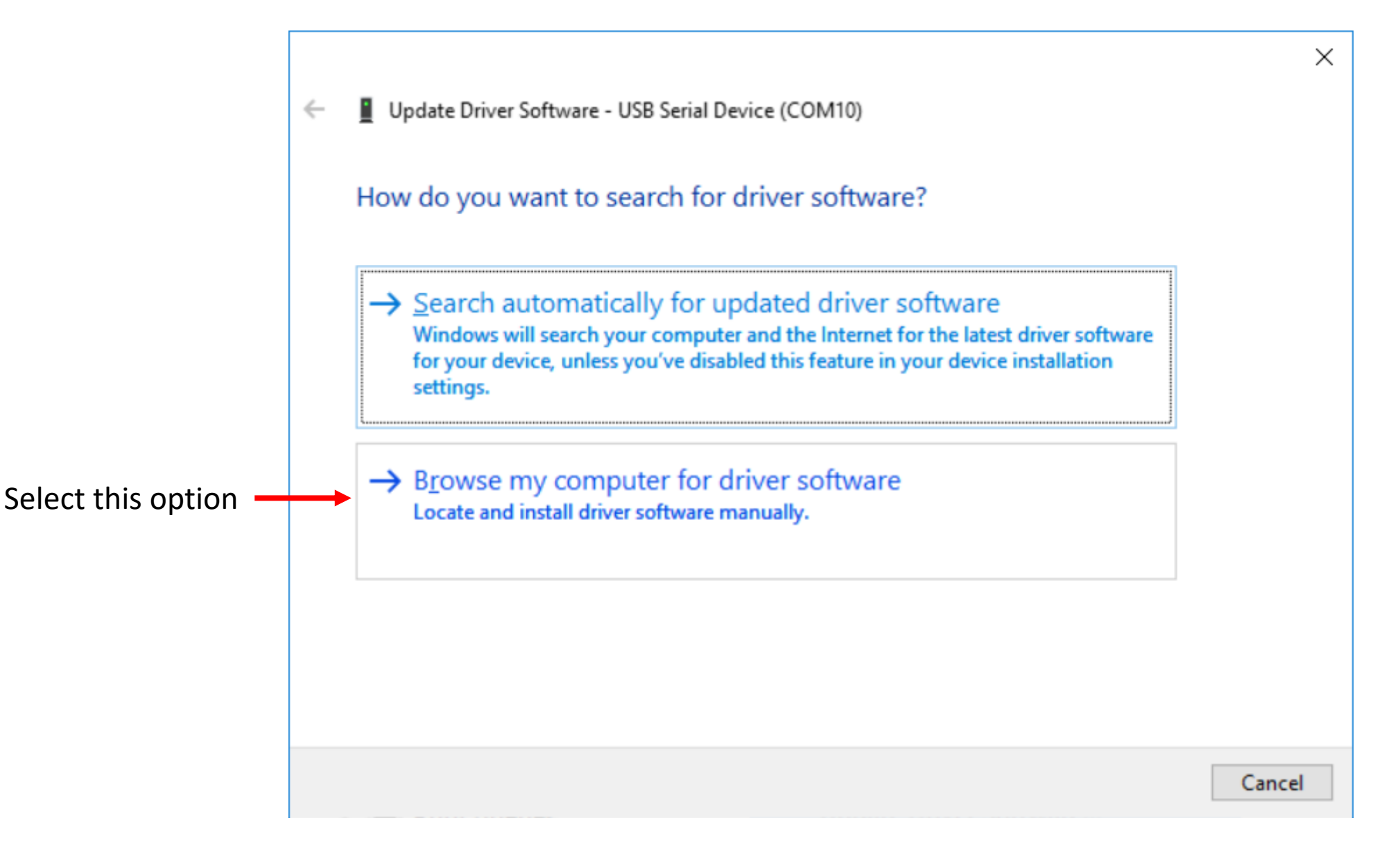

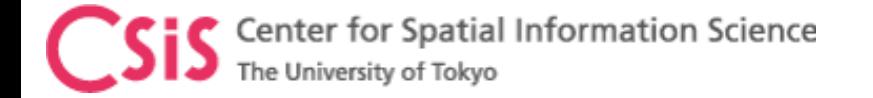

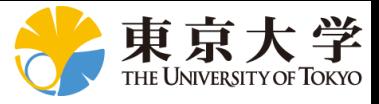

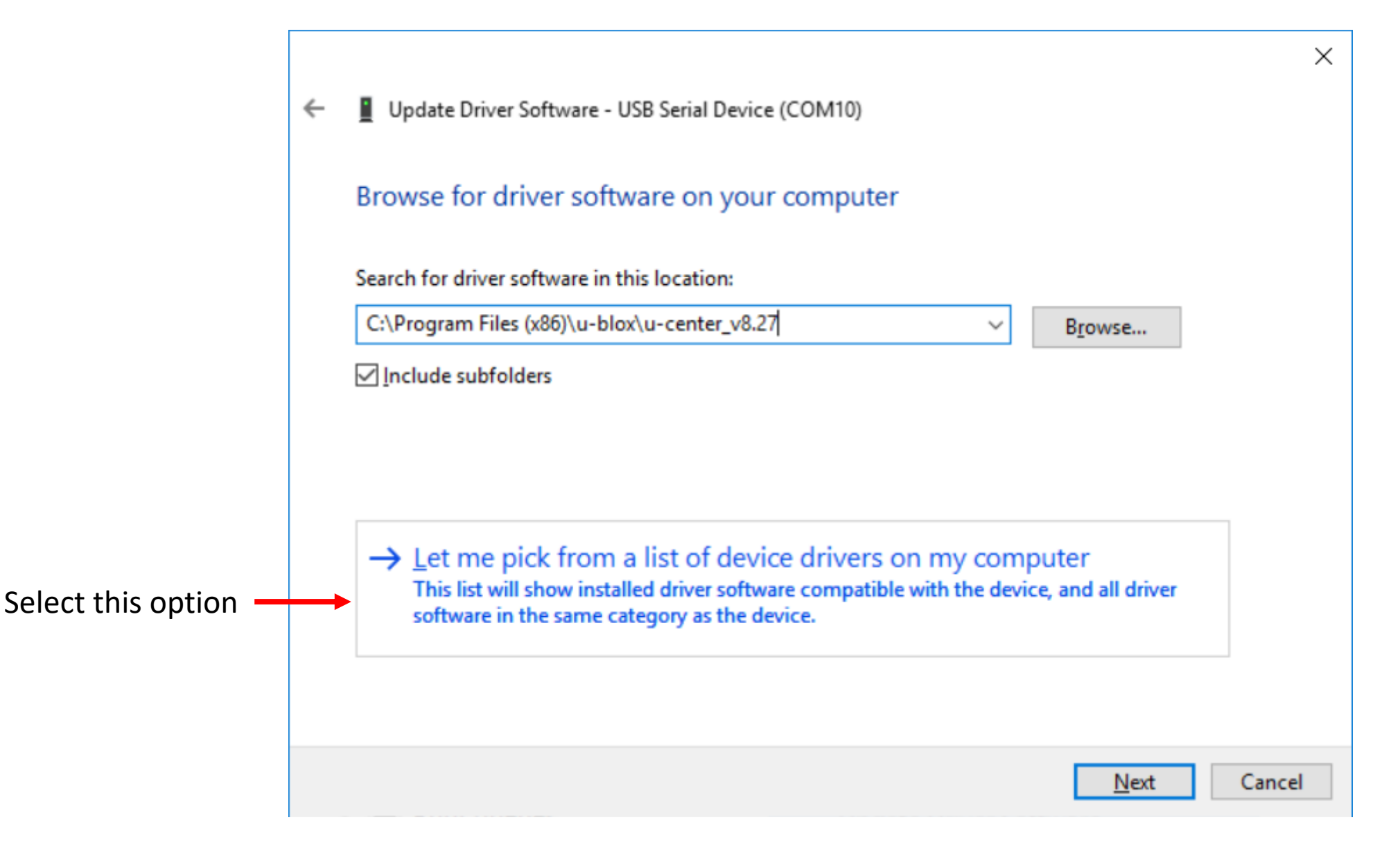

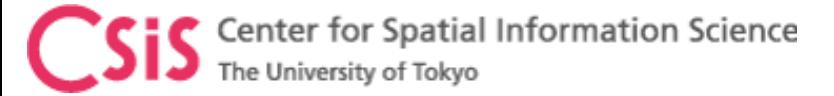

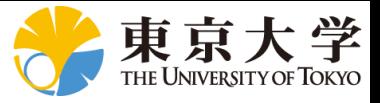

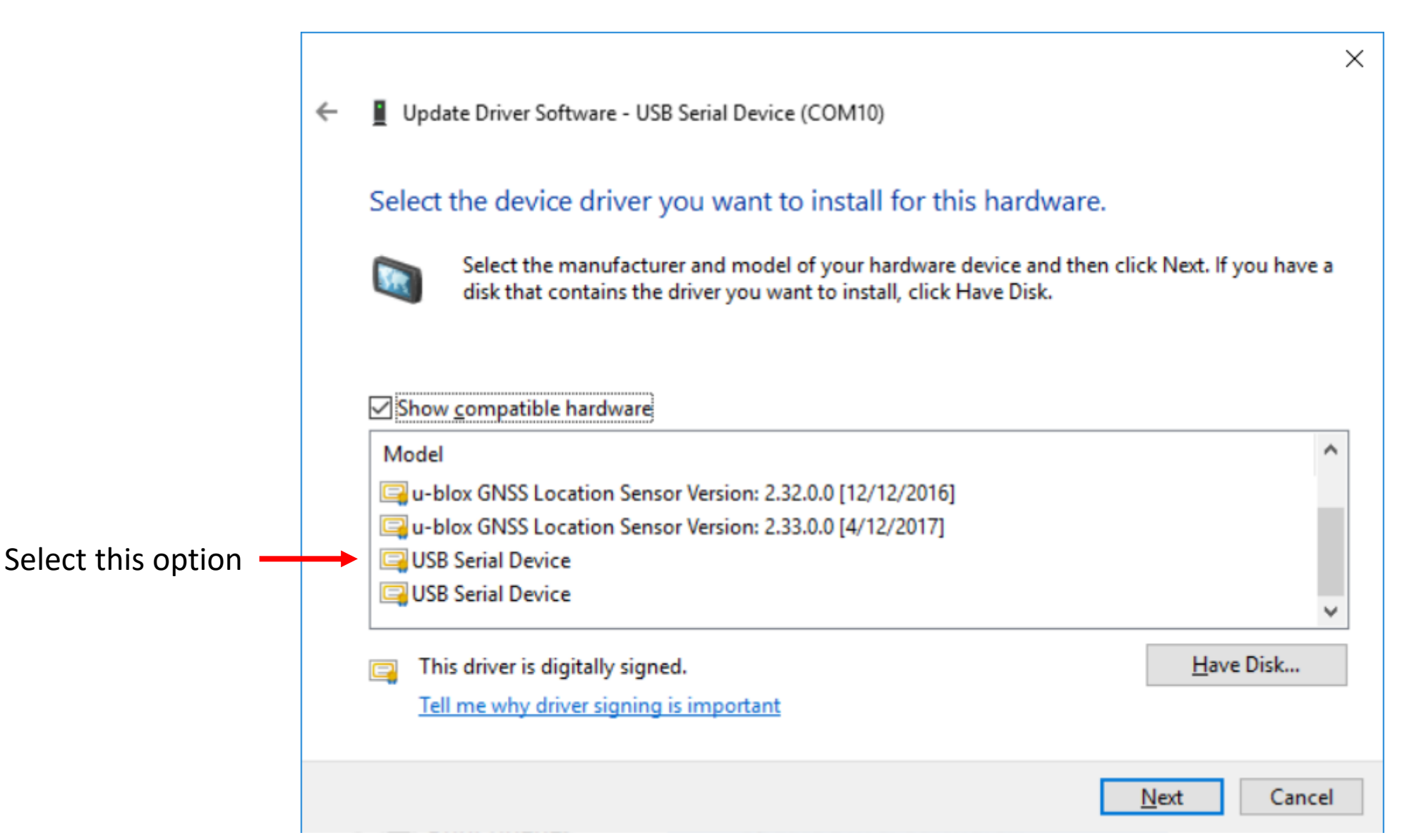

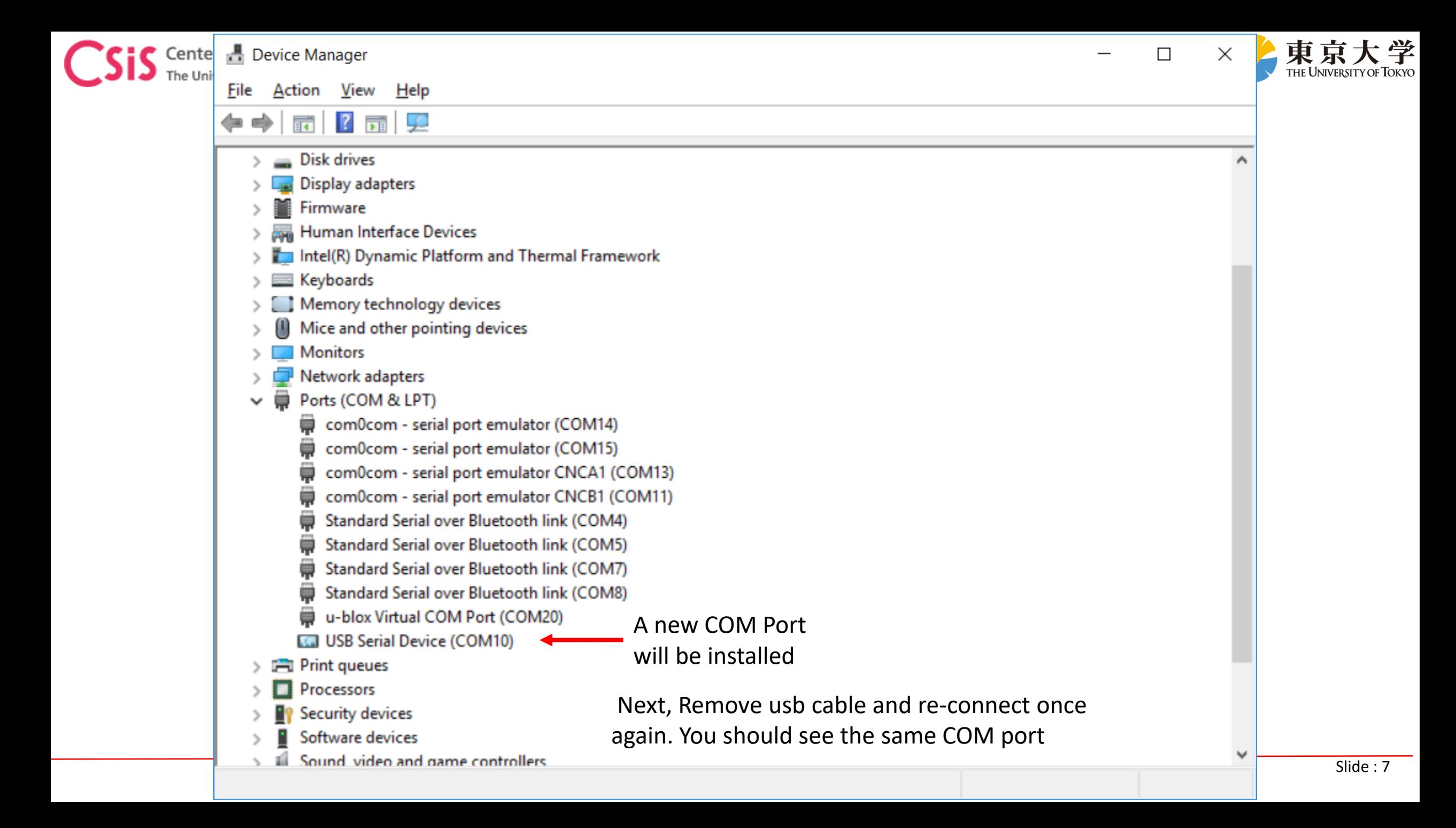

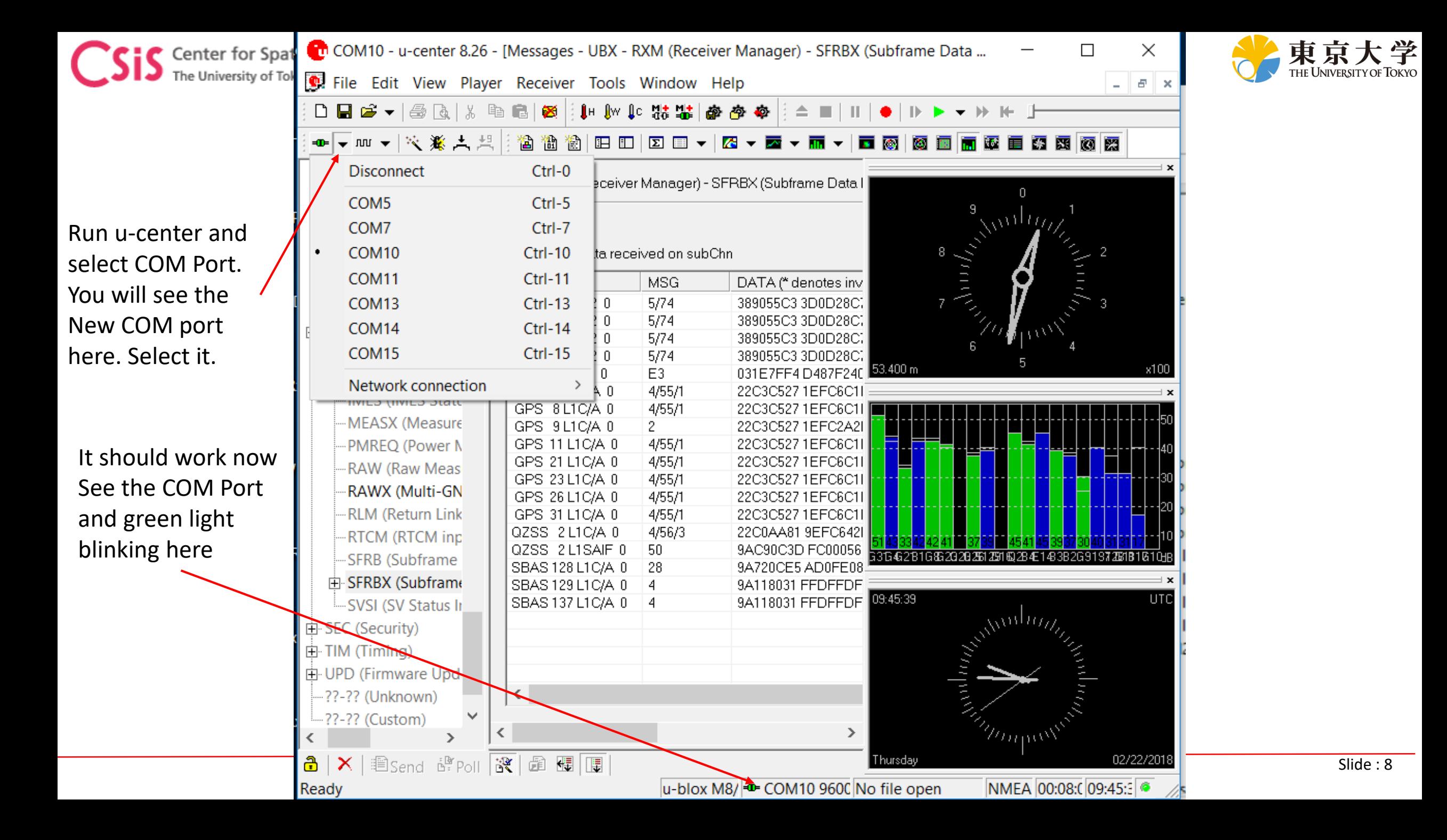